#### **Welcome to the webinar: Chancellor's Office DSPS Webinar Training**

- Our session will begin promptly at 1:30PM
- Please type questions into the **Chat area**.

#### **Before we begin**:

- Connect by phone to hear the presentation and question/answer
- Dial the telephone conference line: (888) 886-3951
- Enter your pass code, which is the same as the password you used to log into the session. **Pass Code / PIN for the Session: 555882**
- PARTICIPANT CONFERENCE FEATURES: \*0 - Contact the operator for assistance. **\*6 - Mute/unmute your individual line.**
- The presentation will be archived 90 days
- The PowerPoint will be available at: ChancellorsOffice/Divisions/TechResearchInfo/MIS/Presentations

#### **Technical Difficulty with seeing the presentation:**

• CCC Confer Client Services is available Monday through Friday between 8:00 am - 4:00 pm at 760-744-1150 ext 1537 or 1554

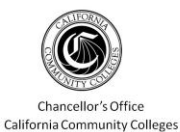

**DSPS WEBINAR**

## Make Sure Your Students Count

MIS Reporting DSPS

# California Community Colleges Chancellor's Office

## Management Information Systems

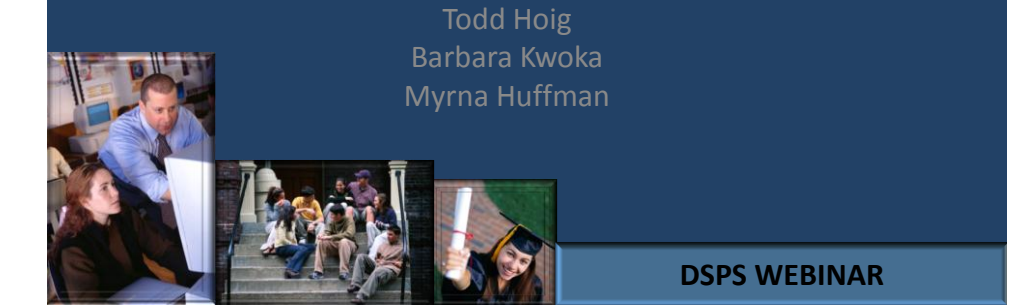

## **Today's Topics**

- 1. SSARCC Update
- 2. Making your Data Count
- 3. Where are the reports?
- 4. Questions

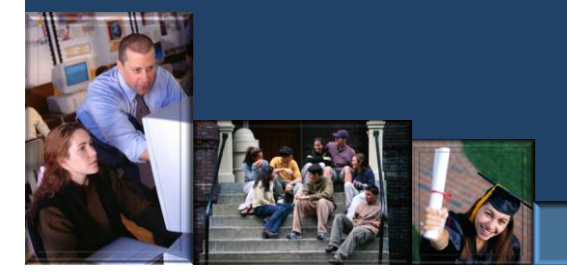

# SSARCC Update

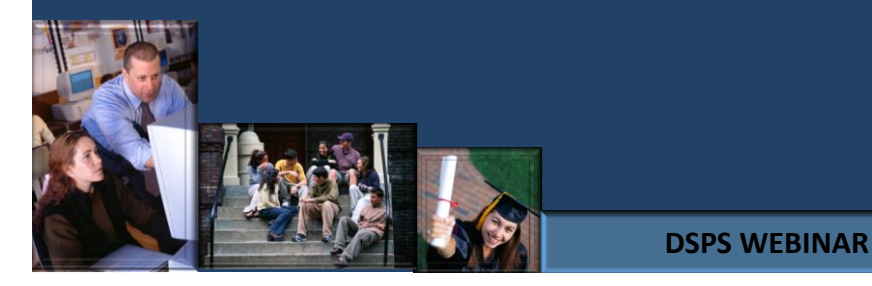

- SSARCC for DSPS is in development
- SSARCC will be used to electronically report year end expenditures
- Webinars will be scheduled for training

# Making Your Data Count

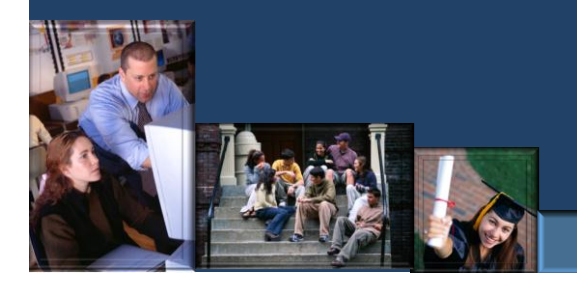

#### **DSPS WEBINAR**

- Report 1 record for each student served by DSPS.
- SB (Student Basic) record is required.
- SX (Enrollment) record is not required.
- Report all contacts even if less than 4 contacts.

**DSPS WEBINAR** • Submit a DSPS record even if less than 4 contacts, because of EOPS funding. EOPS student may be allowed to enroll in fewer than 12 units if identified as a student with a disability • Include DSPS counseling as a Matriculation Counseling Session DSPS special section coded properly (XB08)

30 days after end of term

Reports are generated after each term submission

Last day to resubmit for allocations is first Monday in August

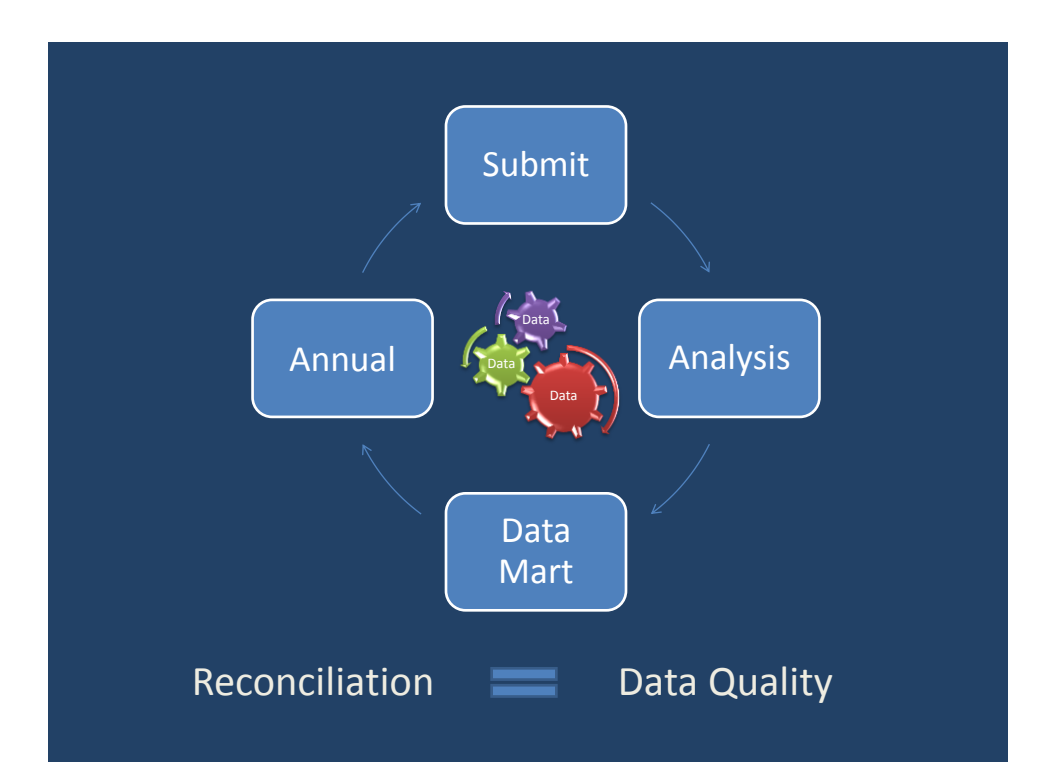

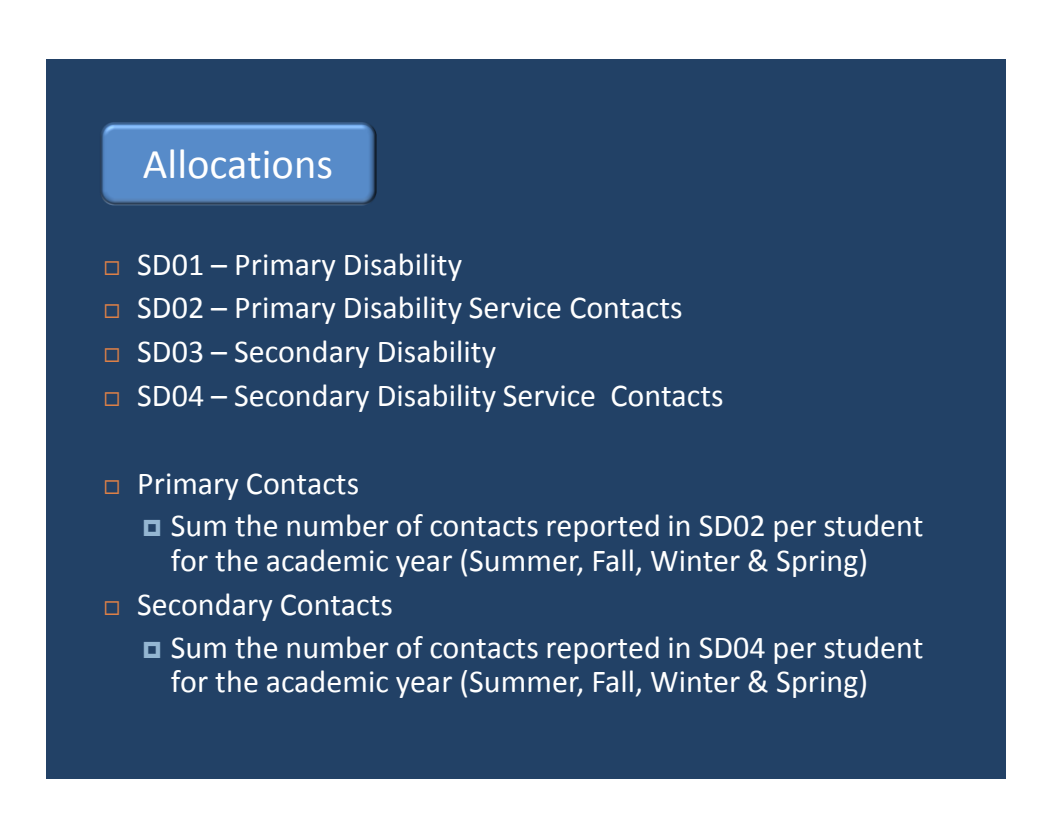

### **Allocations**

### Weighing Factor

- **Assign to the primary (SD01) and secondary** (SD03) disability.
- $\blacksquare$ If more than one primary or secondary disability was assigned during the academic year, use the highest weighing factor.

### Allocations

#### DSPS Special Section XB08

Special Class - "This element indicates whether the section has been specifically approved as a special section of a class for disabled students."

Flag all the DSPS students who were enrolled in a section with a DSPS Special Status (XB08) = R.

### Allocations

- $\Box$  Aggregate unduplicated headcounts by disability:
	- Primary served count is the count of students who had 4+ primary disability contacts during the year and/or were enrolled in a DSPS special section.
	- Secondary served count is the count of students who had 4+ secondary disability contacts during the year.

Students with less than 4 contacts are not funded.

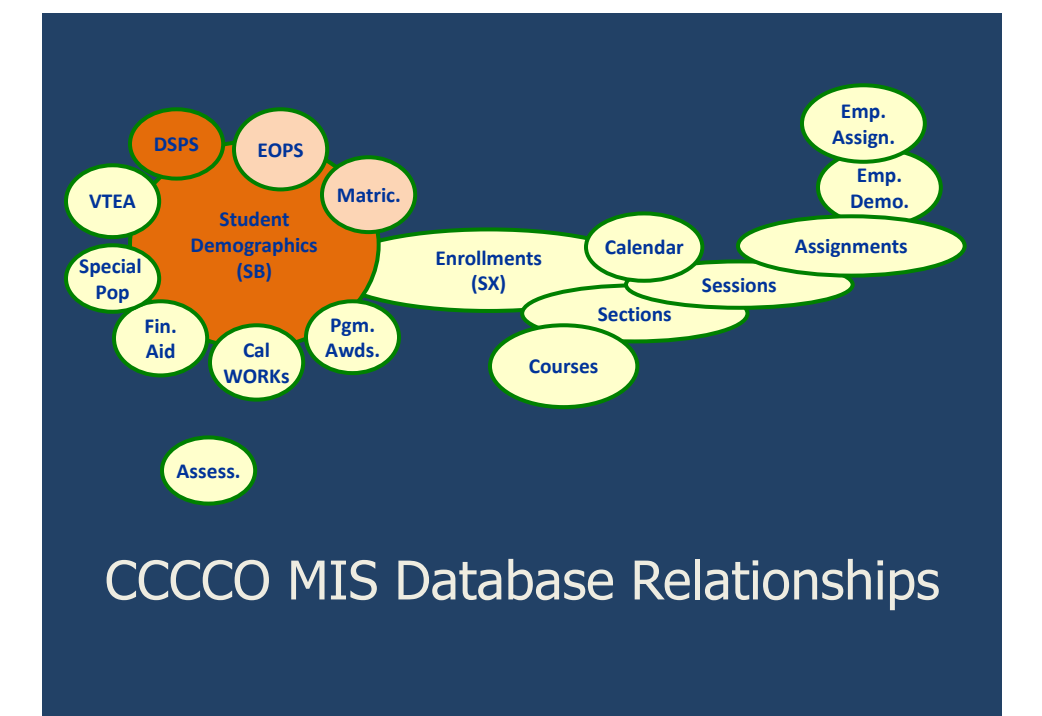

# Where are the reports?

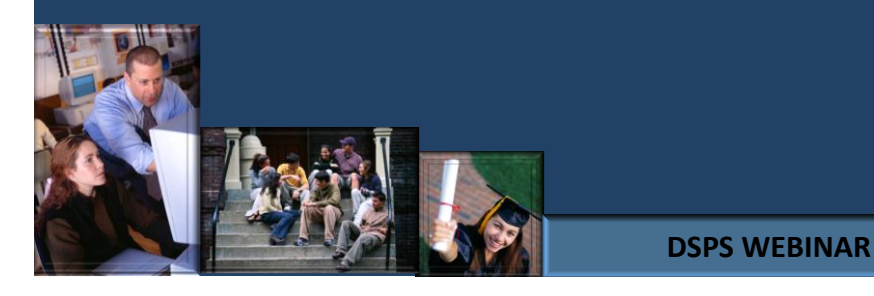

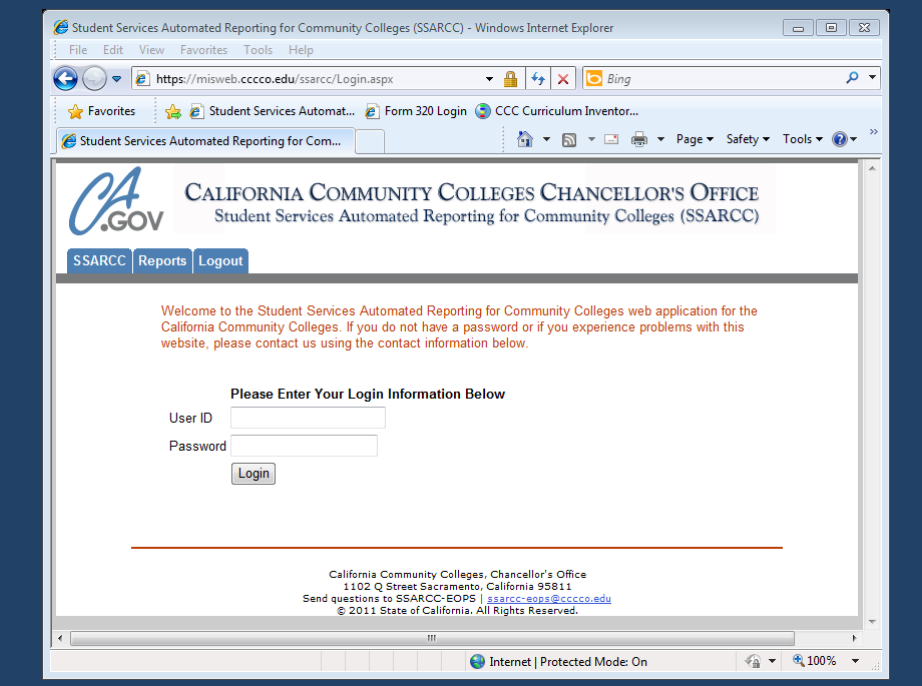

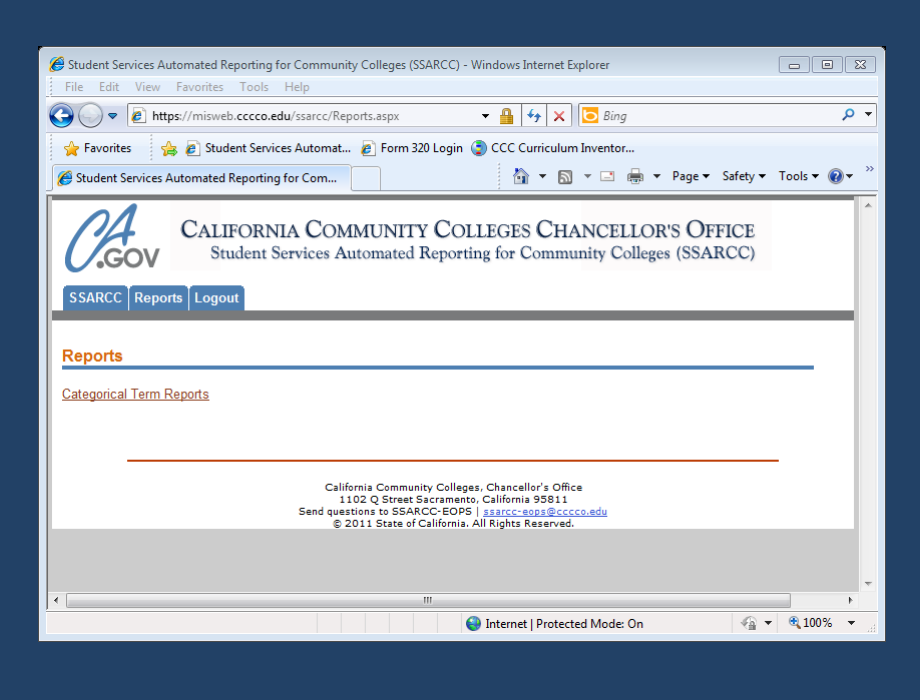

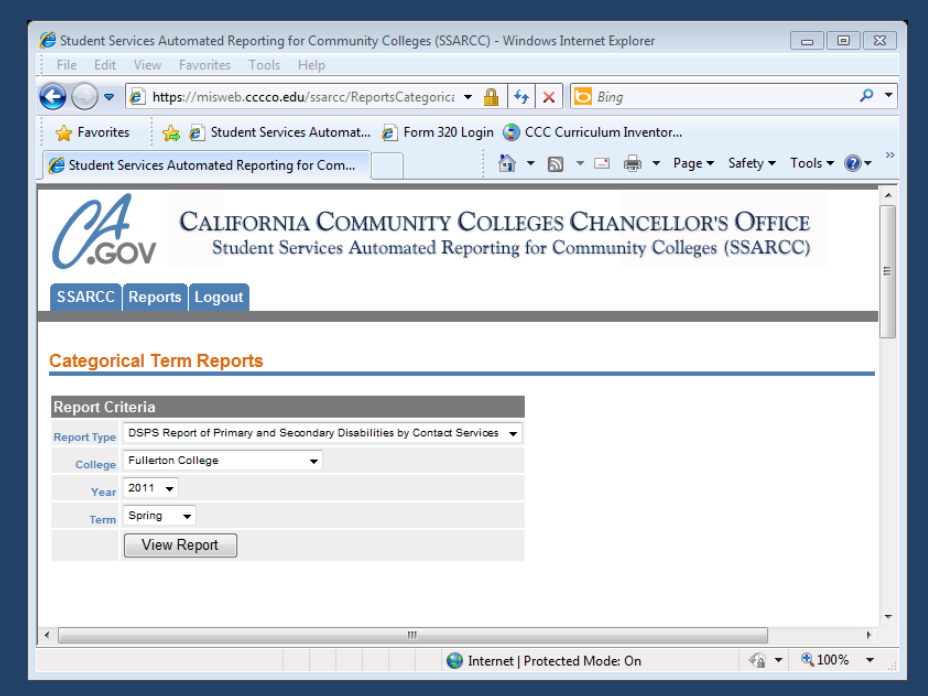

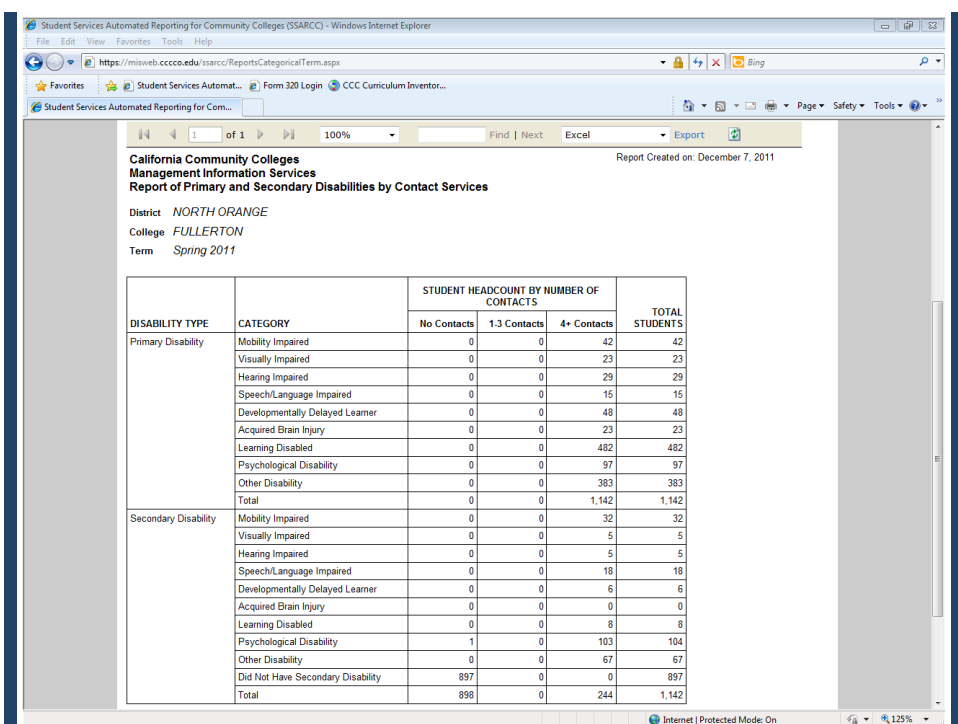

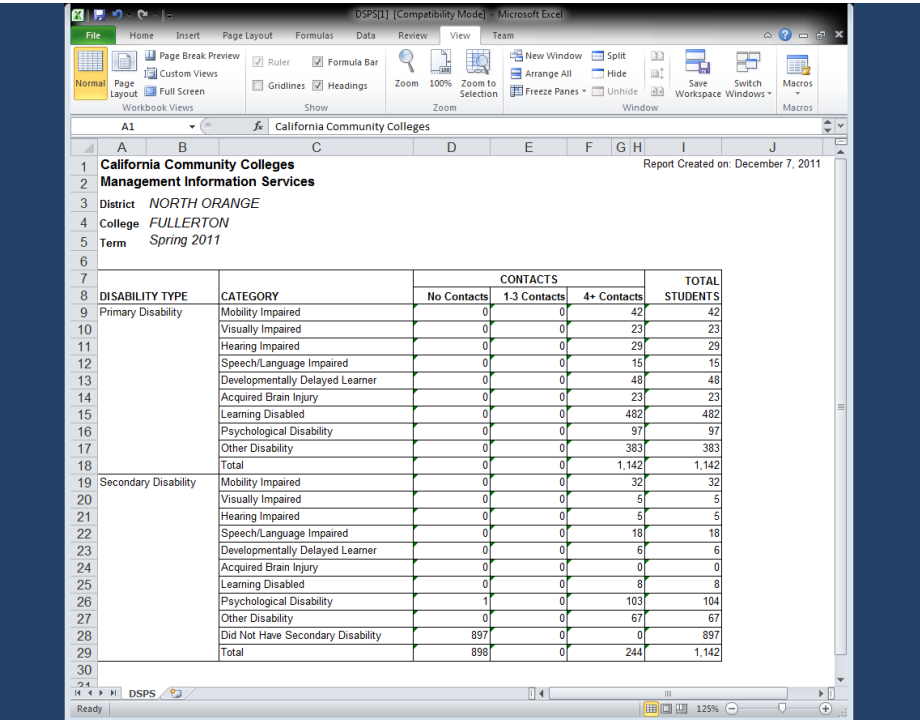

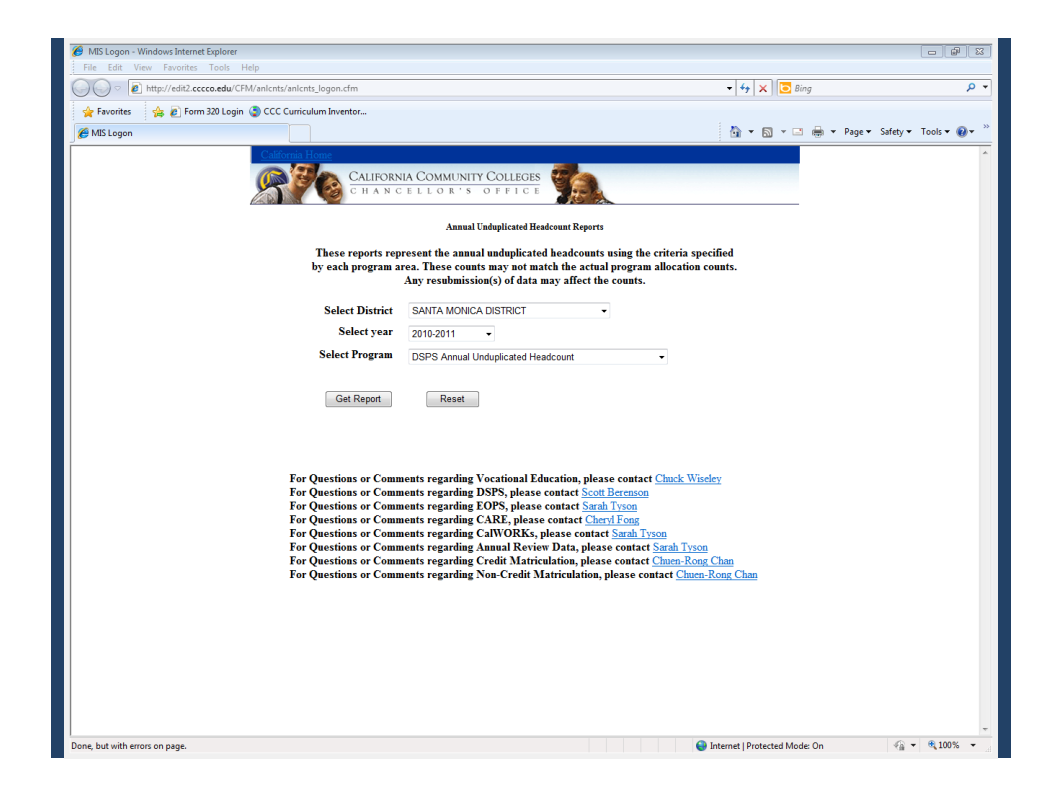

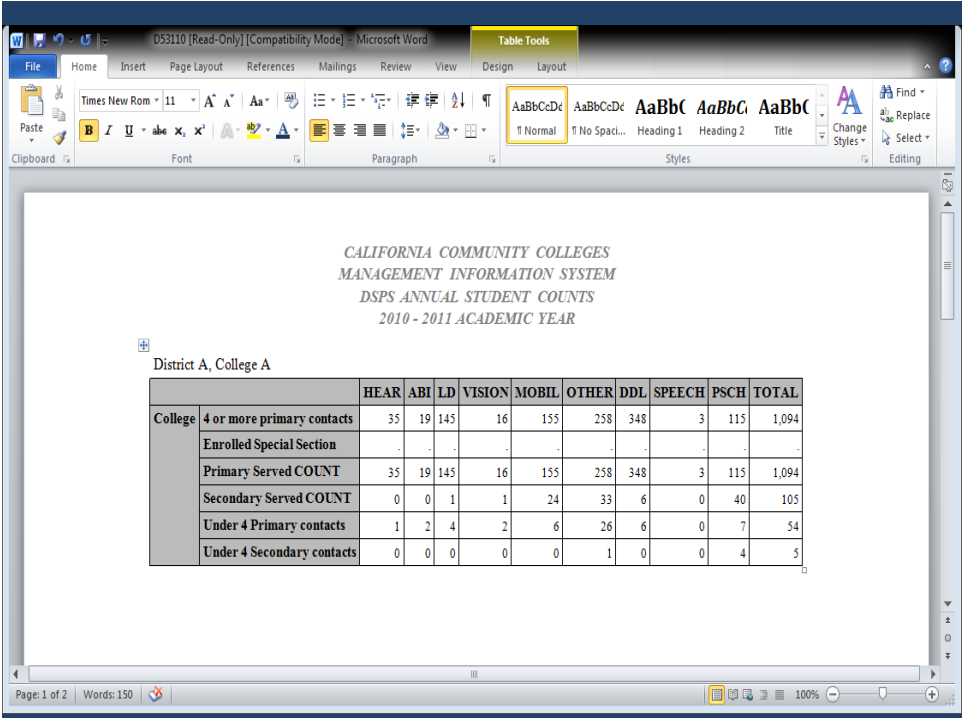

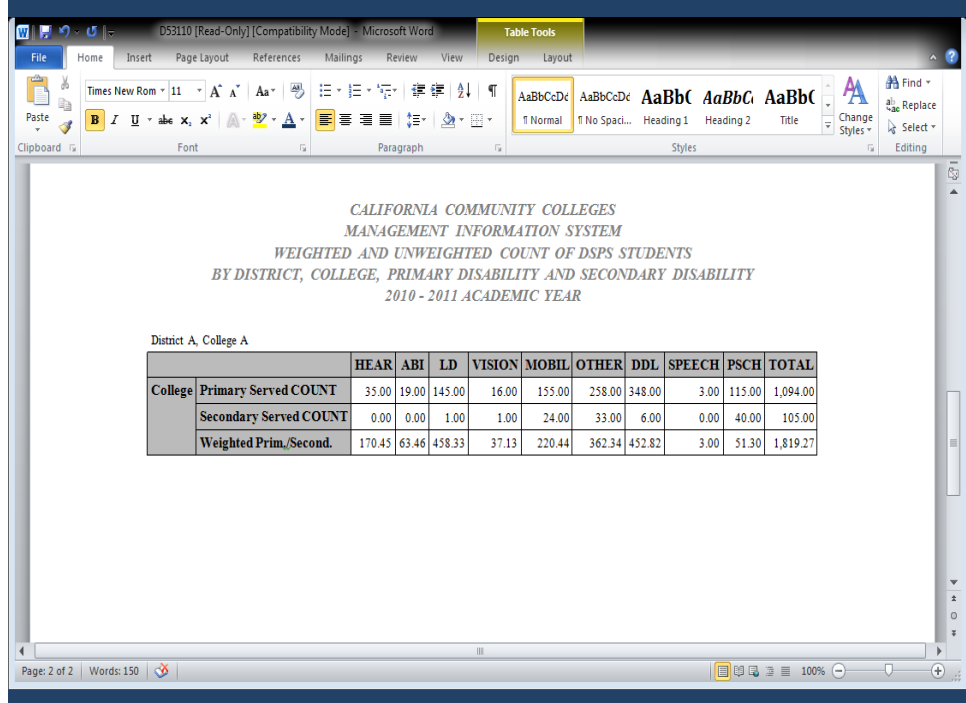

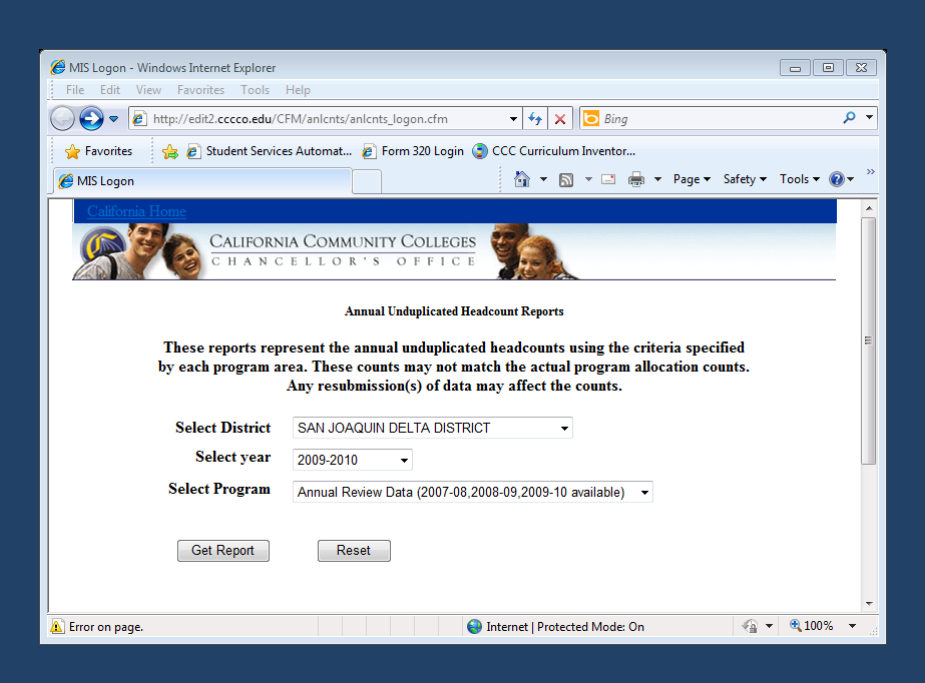

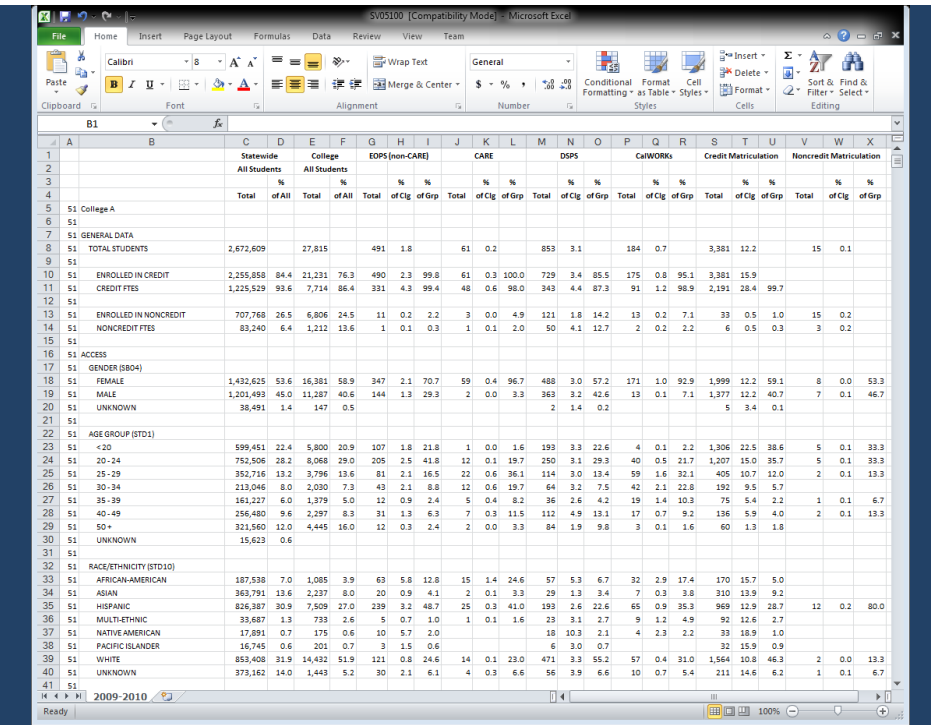

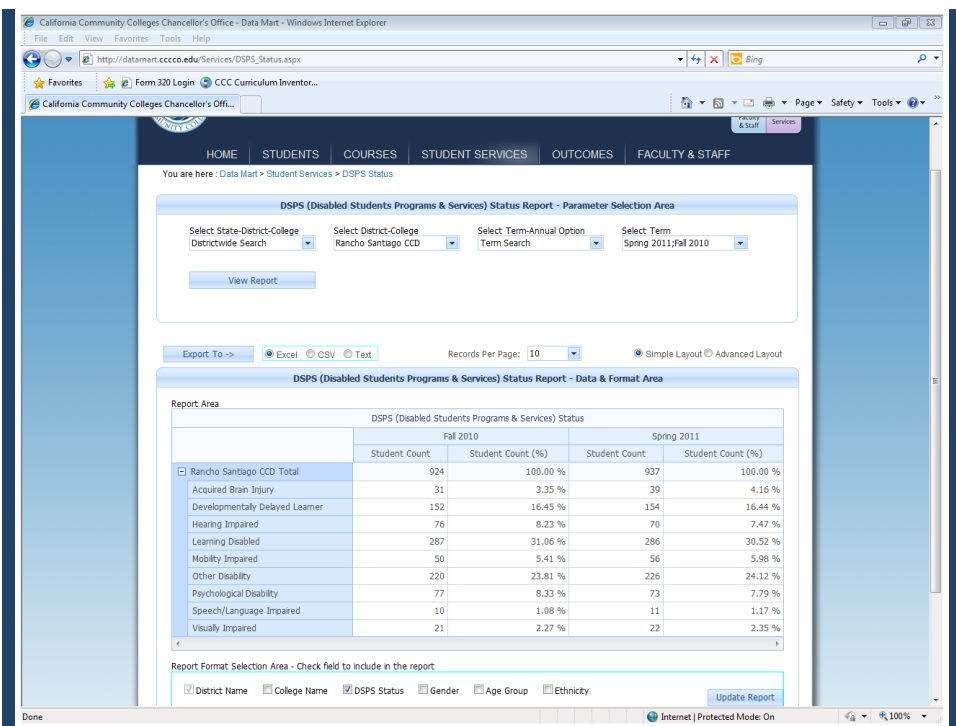

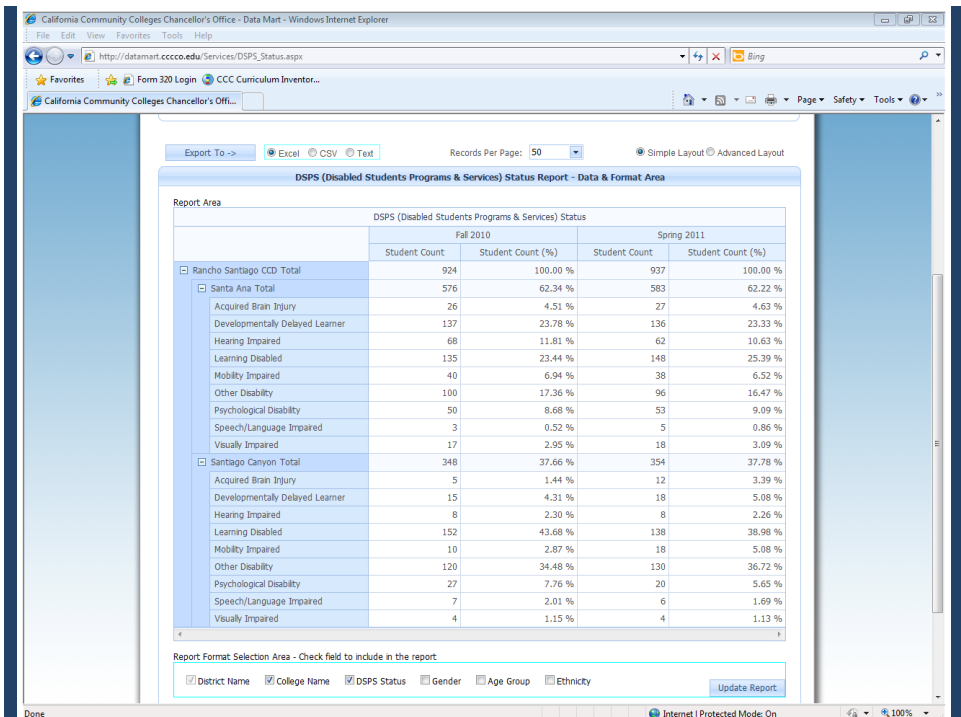

#### Term Report

https://misweb.cccco.edu/ssarcc

Annual Headcount Report

http://edit2.cccco.edu/CFM/anlcnts/anlcnts\_logon.cfm

Annual Review Data

http://edit2.cccco.edu/CFM/anlcnts/anlcnts\_logon.cfm

Data Mart 2.0

http://datamart.cccco.edu/

• Presentation

http://www.cccco.edu/ChancellorsOffice/Divisions/TechResearch Info/MIS/tabid/1275/Default.aspx

### Recommendations for DSPS Directors

- •Familiarize yourself with the Data Element Dictionary
- •Determine where data resides in your system
- •Collaborate with your IT staff
- •Review preliminary reports
- •Make corrections
- •Run periodic reports throughout the year
- •Prepare early for required data changes

AND Communication!

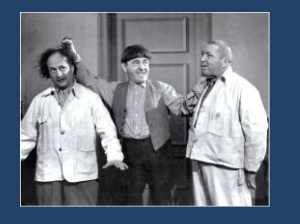

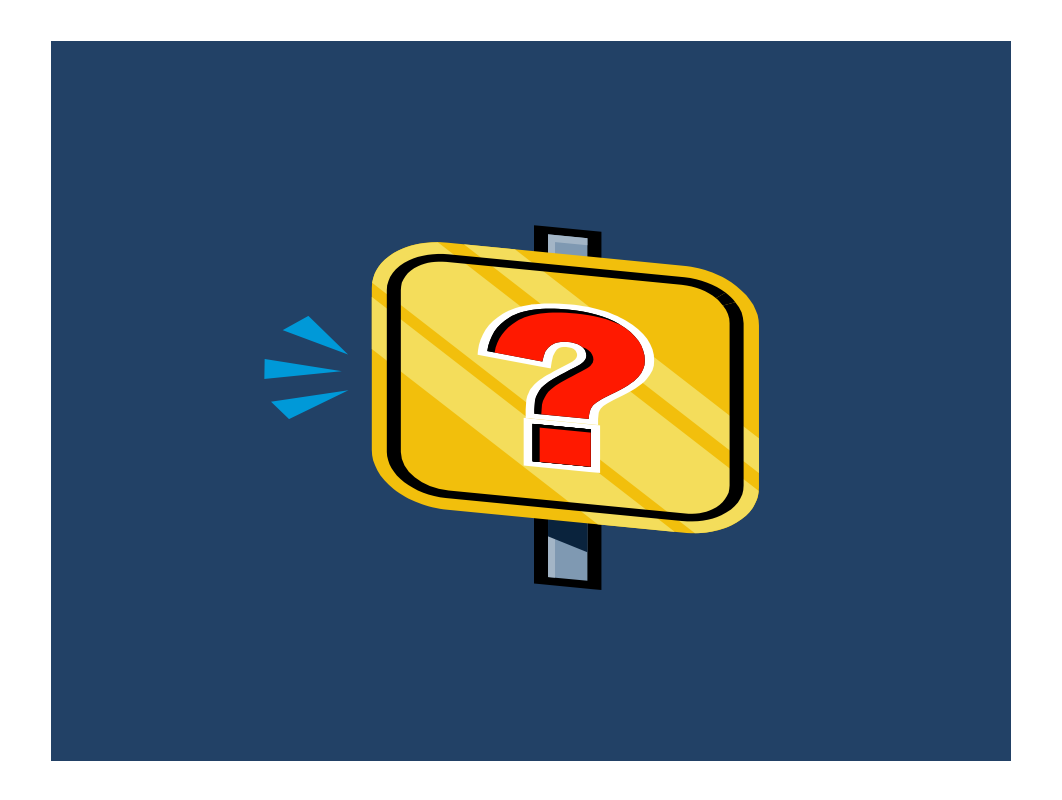